# *Gebruikers- en bedieningshandleiding GTM I*

# **Functie van de toetsen**

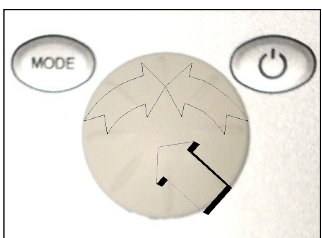

# **Installatie AAN**

geactiveerd. **Installatie UIT**

**AAN/UIT**-toets 2 sec. indrukken (standby)

**AAN/UIT**-toets indrukken tot het display wordt

## **Display UIT**

Als de installatie in Standby staat de **AAN/UIT**-toets indrukken tot het display wordt uitgeschakeld.

# **1. Hand (handmatig)**

**Hand**  $\cdot$  of  $\Box$  So 01.01.12 - 11.55 **Stufe**

Met de multifunctionele draaiknop kan **stand 1 - 5** worden ingesteld. Druk op de multifunctionele draaiknop om over te schakelen naar verwarming. Afhankelijk van de programmering (zie punt 2.6 **Stand 0 MV**) kan de optionele magneetklep worden in- of uitgeschakeld door de multifunctionele draaiknop te verdraaien. (fabrieksinstelling: **ventilatorstand 0**, verwarming **UIT** symboolkleur **blauw**)

## **2. Instellingen in het menu Basic (basisinstellingen)**

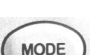

Druk op de toets **Mode** (weergave **PGM Mode**). Er verschijnt een menu met verschillende instelmogelijkheden.

# **2.1 Tag / Datum / Zeit (dag/datum/tijd)**

Druk op de multifunctionele draaiknop en draai eraan om de bijbehorende data te selecteren en te veranderen (24-uursnotatie).

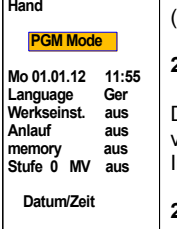

## **2.2 Language (taal)**

Druk op de multifunctionele draaiknop en draai eraan om de bijbehorende data te selecteren en te veranderen. Indien gewenst kunt u overschakelen van Duits naar Engels (overige talen in voorbereiding).

## **2.3 Werkseinstellung (fabrieksinstelling)**

Druk op de multifunctionele draaiknop en draai eraan om de bijbehorende data te selecteren en te veranderen.

De oorspronkelijke data worden hersteld.

# **2.4 Anlauf (inschakeltijd)**

Druk op de multifunctionele draaiknop en draai eraan om de bijbehorende data te selecteren en te veranderen.

Nadat het luchtgordijn is ingeschakeld gaat het toerental gedurende 3 seconden automatisch over op stand 1 en daarna nog 3 seconden op stand 5. Vervolgens werkt de installatie op de ingestelde ventilatorstand (fabrieksinstelling: inschakeltijd **uit**).

## **2.5 Memory (geheugen)**

Druk op de multifunctionele draaiknop en draai eraan om de bijbehorende data te selecteren en te veranderen. De geheugenfunctie zorgt ervoor dat in geval van stroomuitval alle ingestelde waarden blijven opgeslagen. (Fabrieksinstelling: geheugen **aan**).

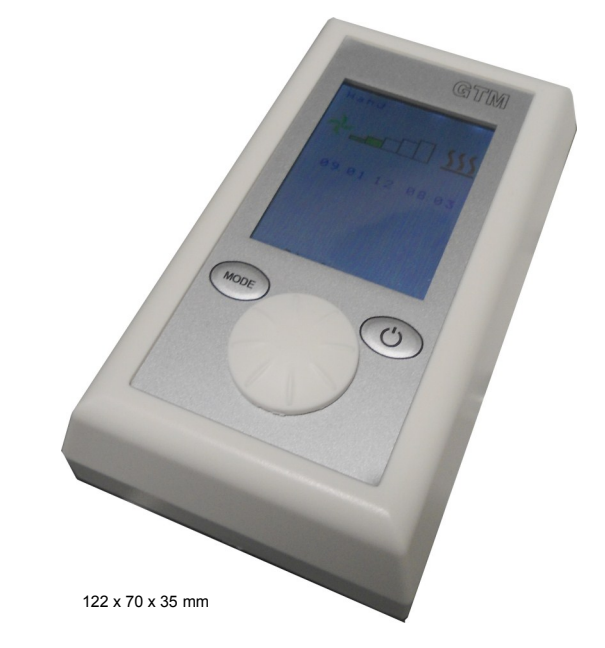

## **2.6 Stufe 0 MV (stand 0 MV)**

Druk op de multifunctionele draaiknop en draai eraan om de bijbehorende data te selecteren en te veranderen.

**Stufe 0 MV aus** = optionele magneetklep is gesloten als de ventilatoren niet draaien.

**Stufe 0 MV var** = optionele magneetventiel wordt afhankelijk van de instelling voor de verwarming variabel bediend als de ventilatoren niet draaien.

(Fabrieksinstelling: **stand 0 MV** uit).

## **3. Foutberichten worden in het oranje weergegeven**

De weergave **Keine Freigabe (geen vrijgave)** verschijnt wanneer het gebouwbeheersysteem (DDC) de luchtgordijninstallatie niet vrijgeeft voor gebruik. De installatie kan niet in bedrijf worden genomen.

#### **Foutbericht annuleren**

Het bericht wordt automatisch geannuleerd zodra het gebouwbeheersysteem de installatie heeft vrijgegeven.

## **4. Storingen worden in het rood weergegeven**

De weergave **Frostalarm (vorstbeveiliging)** verschijnt als de temperatuur van de aangevoerde lucht onder ca.7°C daalt op de optionele vorstbeveiligingsthermostaat. De ventilatoren worden uitgeschakeld en de optionele magneetklep wordt geopend. Deze functie heeft altijd voorrang!

#### **Foutbericht annuleren**

Als het risico van bevriezing is geweken, wordt het foutbericht automatisch geannuleerd en wordt de normale werking van de luchtgordijninstallatie hervat.

De weergave **Motortemperatur (motortemperatuur)** verschijnt als de temperatuurcontrole wordt geactiveerd (ventilatormotoren). Het betreffende luchtgordijn wordt buiten werking gesteld. De installatie moet worden nagekeken (neem contact op met een gespecialiseerd installatiebedrijf).

#### **Foutbericht annuleren**

Druk op de toets **Mode** (weergave **PGM Mode**). Selecteer de optie **Quittierung (annuleren)** met de multifunctionele draaiknop (de tekstkleur verandert van oranje in zwart). Druk op de knop om de selectie te bevestigen.

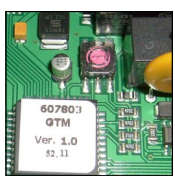

# **5. Bijzonderheden**

Met de GTM I-besturing kunnen maximaal 10 luchtgordijninstallaties worden beheerd met één bedieningspaneel. Hiervoor is elke printplaat voorzien van een coderingsschakelaar. De codering luidt: **0= MASTER, 1 - 9 = SLAVE**.

## **LET OP: gebruik voor twee installaties nooit dezelfde codering.**

Bij **Motortemperatur (motortemperatuur)** wordt alleen de defecte installatie buiten werking gesteld. Als de installatie wordt ingeschakeld, moeten eerst de slave-installaties van voeding worden voorzien.

#### **Potentiaalvrij-berichten**

Functieberichten en storingsberichten zijn op de printplaat beschikbaar in de vorm van omschakelaars.

Als in de programmeermodus (**PRG Mode**) meer dan 60 seconden geen invoer volgt, wordt de modus automatisch beëindigd.

#### **6. Problemen oplossen**

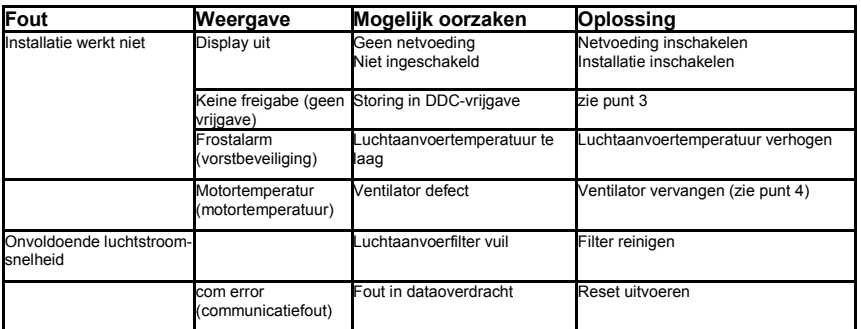

In geval van storing moet de luchtgordijninstallatie worden gereset. Schakel de stroom van de gehele installatie uit. Wacht 10 seconden en schakel de installatie weer in (zie ook punt 5).

**7. Schema**

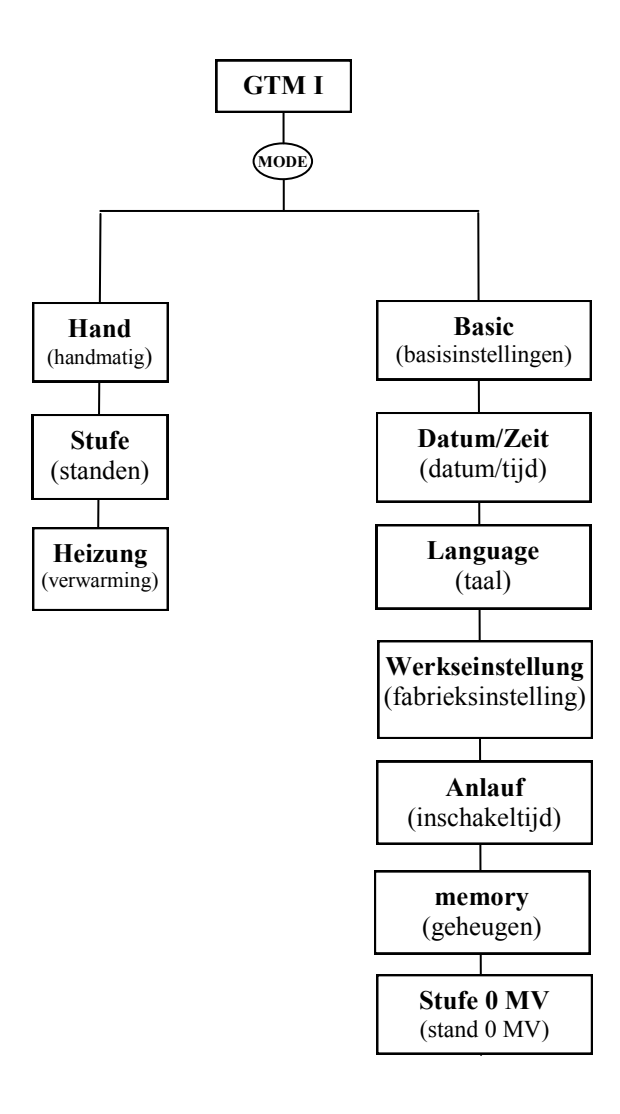

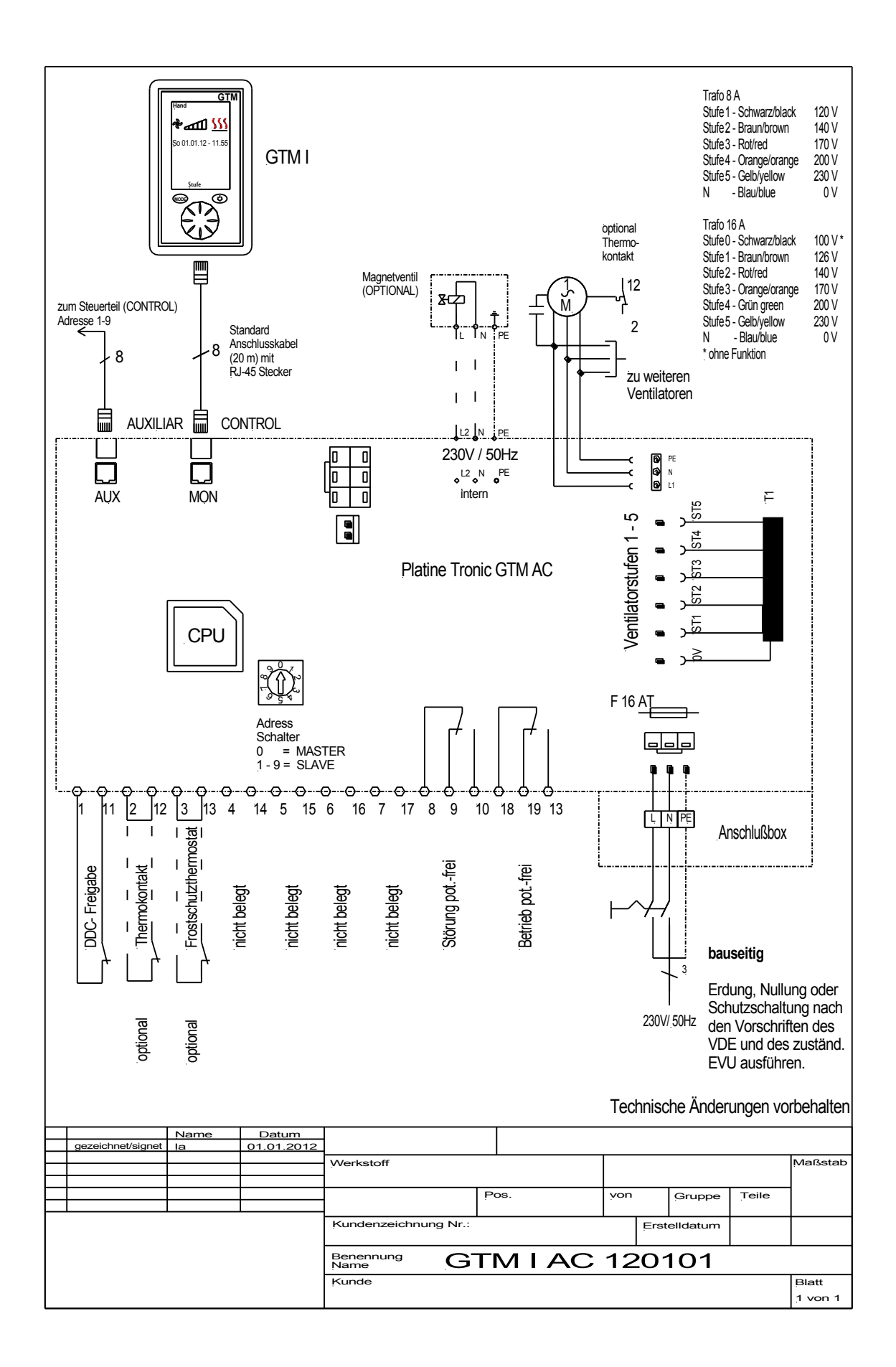